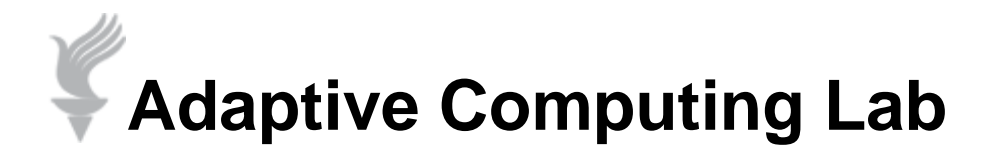

# Expert Mouse® Software Programs

**Kensington now packages its Expert Mouse® trackball without a software media disk. You are expected to download the software from the Kensington website. The web address below:**

#### [http://www.kensington.com/](http://www.kensington.com/kensington/us/us/s/1550/softwaredrivers.aspx)

**At the bottom of the page, in the center, select Software and Drivers link. And then when asked to enter the product name, begin entering Expert Mouse in the box.**

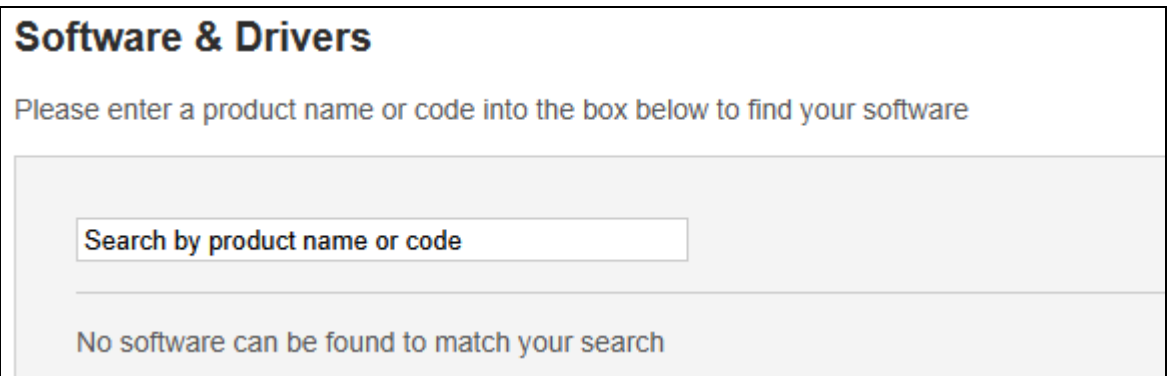

**After a couple of letters you will be offered a page of links to a number of software download options. This document explains those choices.** 

**Until June of 2010 the Expert Mouse® came with an install media disk in a CD-ROM format. It gave you the option of installing the MouseWorks® software package for either a Windows operating system or for the Mac OSX. Once installed you typically had to then go to the Kensington site to get updates. The most recent version of MouseWorks® for Windows was 6.2.2. and the MouseWorks® for Mac OSX version was 3.0. Now Kensington has the TrackballWorks™ for Windows 1.01 and for Mac 1.0. There are also some versions currently in Beta as is shown in the image below.**

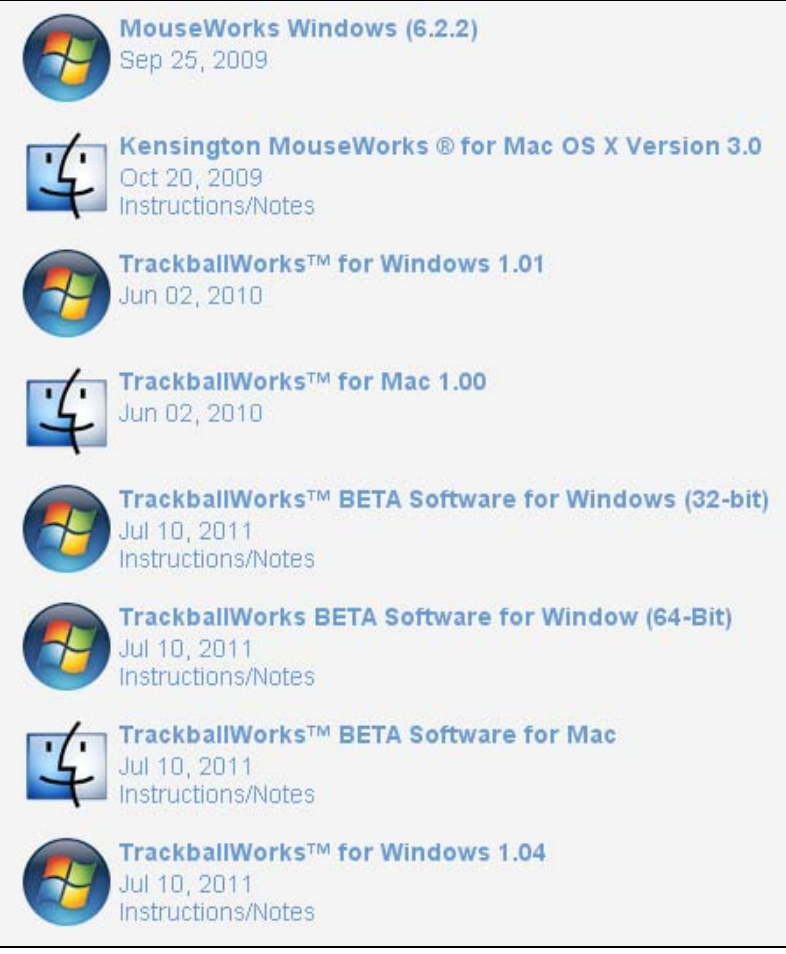

# **MouseWorks® v. TrackballWorks™**

**It is possible for you to use the Expert Mouse® with either of the software packages. Technically, you can use the Expert Mouse® trackball without any software installed. After plugging the Expert Mouse® into any PC or Mac via a USB port the device will be recognized and may be used as a simple input device for navigation and the left click and right click buttons will function. However, you must install one of the software packages to get the full benefits of custom assigned buttons, etc.**

# **Quick Comparison**

**The older MouseWorks® package offered more options. You were able to program buttons on the unit to perform differently in specific applications. For example, I made the upper left button function as a "Double Click" universally, but in Word® I had it equal the "Copy" command, and in the Firefox® browser I had it equal the "Go Back" command. Because of this increased capacity and the fact that the MouseWorks® applet replaced the standard Mouse applet in the Control Panel this program was a little more confusing for some users because there were so many options.**

**The newer software package, TrackballWorks™, has a configuration applet that runs in the SysTray at the bottom of the Desktop. This does not "replace" the Mouse applet in the Control Panel. You are able to change a number of setting in this program…speed, "Snap To", sensitivity, time delays, program buttons, etc. However, these settings are all "universal" and are not specific to certain applications. Thus, it is less complicated and quick to use.** 

**I suggest that the user consider which is more appealing, greater programmability or greater simplicity. This will tell you which package you should install.**

#### **MouseWorks® Tutorials**

**For in depth information on MouseWorks® see the ACLab tutorials available for download at the addresses below:**

**Using the MouseWorks® 6.2.2 software to program settings in Windows operating systems.**

[http://assisttech.info/resources/docs/Kensington\\_MouseWorks\\_win.pdf](http://assisttech.info/resources/docs/Kensington_MouseWorks_win.pdf)

**Using the MouseWorks® 6.2.2 software to customize buttons in various applications in Windows operating systems.**

[http://assisttech.info/resources/docs/Progam\\_Buttons.pdf](http://assisttech.info/resources/docs/Progam_Buttons.pdf)

**Using the MouseWorks® 3.0 to program settings and customize buttons in Mac OSX.**

[http://assisttech.info/resources/docs/mac/MouseWorks\\_OSX.pdf](http://assisttech.info/resources/docs/mac/MouseWorks_OSX.pdf)

### **TrackballWorks™ Tutorials**

**For in depth information on the TrackballWorks™ software package see the tutorials listed below.**

**Using the TrackballWorks™ for Windows 1.01 software to program settings in Windows operating systems.**

[http://assisttech.info/resources/docs/Kensington\\_TrackballWorks\\_win.pdf](http://assisttech.info/resources/docs/Kensington_TrackballWorks_win.pdf)

**Using the TrackballWorks™ 1.0 to program settings and customize buttons in Mac OSX.**

[http://assisttech.info/resources/docs/mac/TrackballWorks \\_OSX.pdf](http://assisttech.info/resources/docs/mac/TrackballWorks%20_OSX.pdf)